## QRコード(バーコード)を読み取る

QRコード(バーコード)を読み取って利用できます。 「QRコード読取」がONのときに利用できます。詳しくは、「カメ ラのはたらきを設定する」を参照してください。

QRコード(バーコード)リーダーを利用す る

## $\overline{\mathbf{1}}$

ホーム画面で (カメラ)

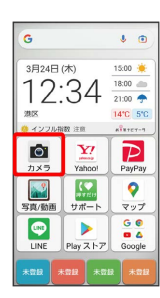

※ 撮影画面が表示されます。

## $\overline{2}$

読み取るQRコード(バーコード)を画面中央に表示する

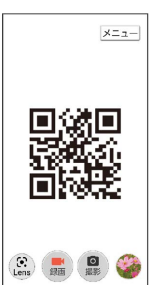

- **※3** 自動的にQRコード(バーコード)が読み取られ、QRコード (バーコード)の読み取り通知が表示されます。
- ・ 確認する をタップすると、読み取ったQRコード(バーコード) に対応した機能を利用できます。
- ・QRコードでWi-Fiアクセスポイントの設定を読み取った場合は、 [確認する] ● OK と操作すると自動的にWi-Fiが設定されま す。